## **Távirányító Bluetooth SMART Mesh eszközökhöz**

A távirányító segítségével az alábbi funkciók érhetőek el:

- Ki- (O), bekapcsolás (-);
- RGB szín állítás; (színtárcsa)
- Hideg fehértől meleg fehérig színhőmérséklet állítás (CCT);
- Beállított szín fényerőszabályzása (B);
- Fényjátékok (M)

Áramforrása: 2x AAA elem, amely nem része a csomagnak.

## **Távirányító felprogramozása**

1. Helyezzük áram alá a Bluetooth-os LED fényforrást

2. A fény felkapcsolódását követően azonnal nyomjuk folyamatosan a távirányítón lévő bekapcsolás gombot (-), ameddig a távirányítón lévő LED pirosan el nem kezd villogni.

(A felprogramozás előtt győződjünk meg a LEDISSIMO applikációban, hogy a fényforrás 2.03-as verziószámig

fel van-e frissítve, -frissítés a 6. pontban)

Leprogramozni a távirányítóról a fényforrást a kikapcsolás gomb (O) folyamatos gombnyomásával lehet, hasonló módom, ahogy a felprogramozás történt.

## **Eszközök frissítése**

Amennyiben a fényforrás nem reagál a távirányítóval történő vezérlésre, frissítés szükséges.

Az eszközt frissíteni a következő módon lehet:

- Az applikáció megnyitását követően hosszan kattintsunk a frissíteni kívánt fényforrás ikonjára.
- Ezt követően kattintsunk a jobb felső sarokban lévő ikonra
- Majd nyissuk meg a "Device Firmware" menüpontot
- Kattintsunk az "Upgrade My Smart Device gombra
- A 100% elérését követően a fényforrás villan egyet és befejeződött a frissítés

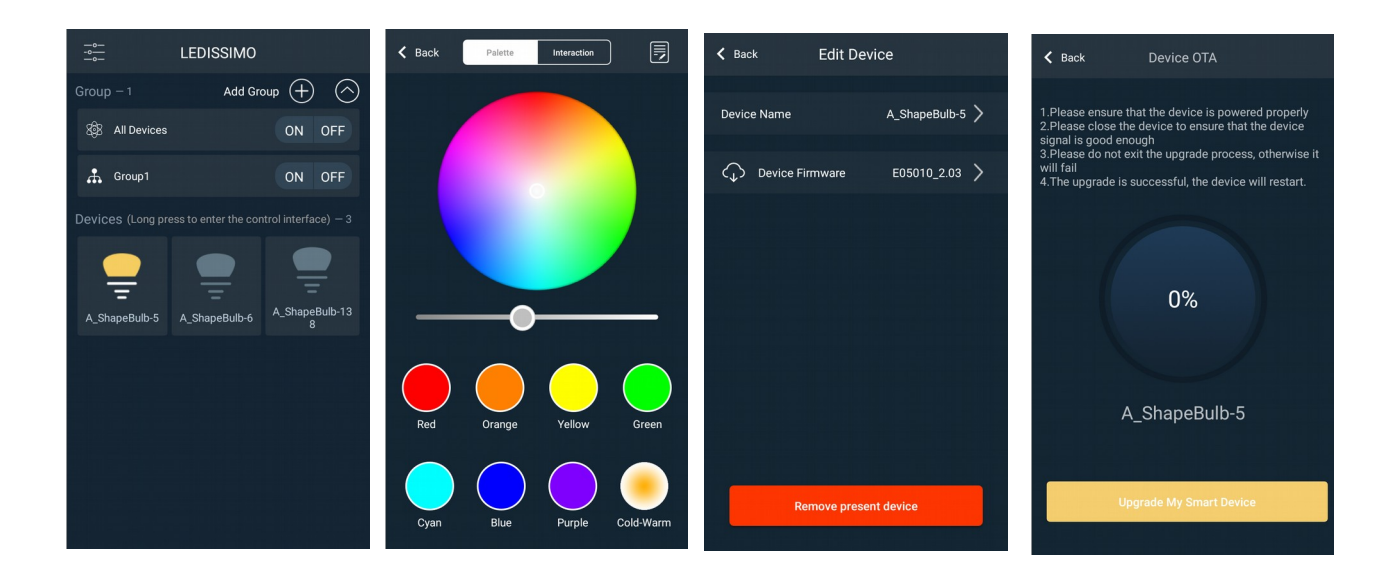